## **20.1 Sync Logs**

If the FileCloud Sync client stops working, you might need to send Sync data logs to Technical support, so they can help address the issue.

To access log files**,** in your system tray, right-click the Sync icon and click **Settings**, and then click **Help.**

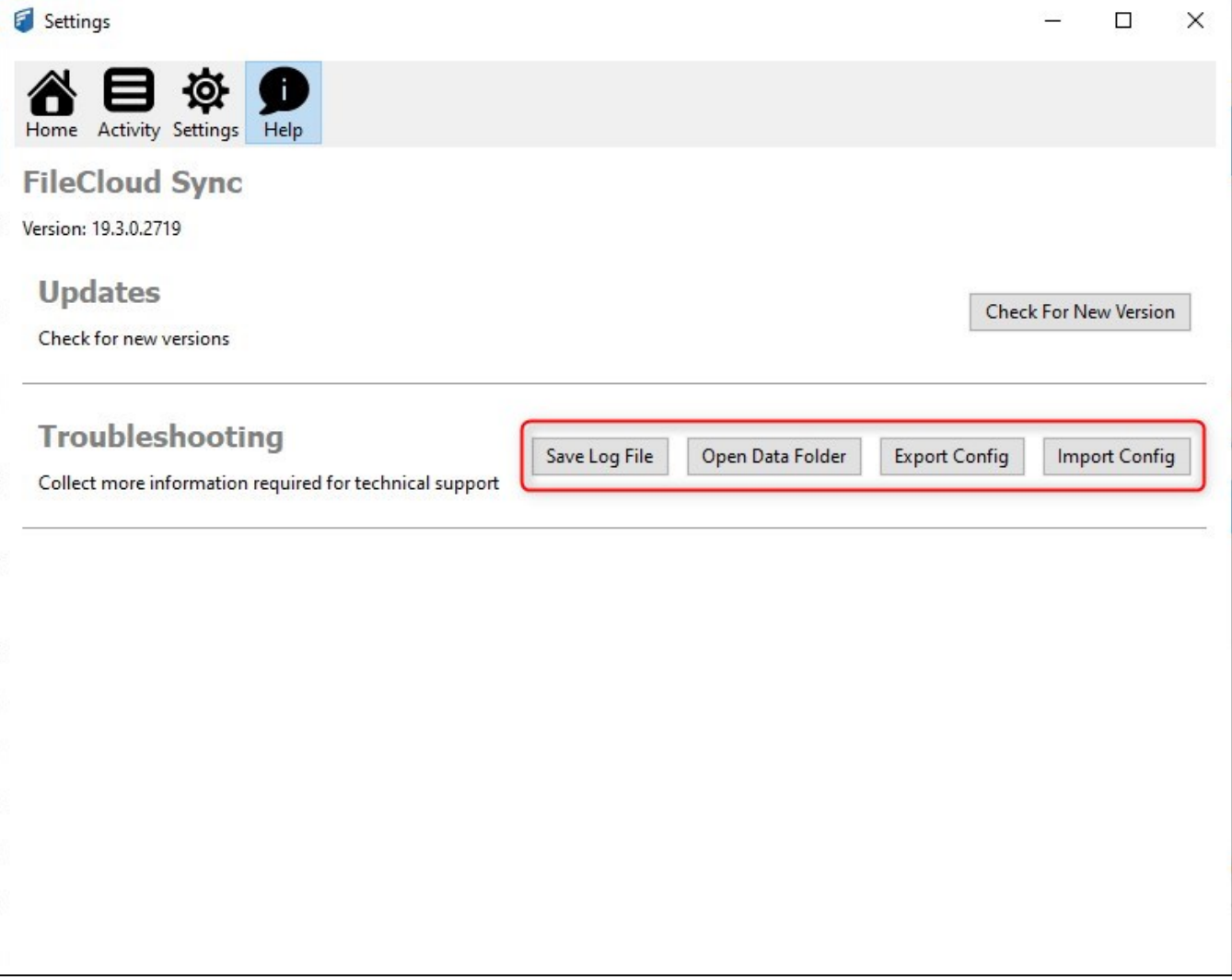

- To get the most recent log file, click **Save Log File**.
- To get all the log files, click on **Open Sync Data Folder**.

The folder where the synclient.log files are located opens. Sometimes there are multiple syncclient.log files numbered as syncclient.log.0, syncclient.log.1 etc. You can copy them all to a zip file and send it via email to support.<br>
Unposite **New** 

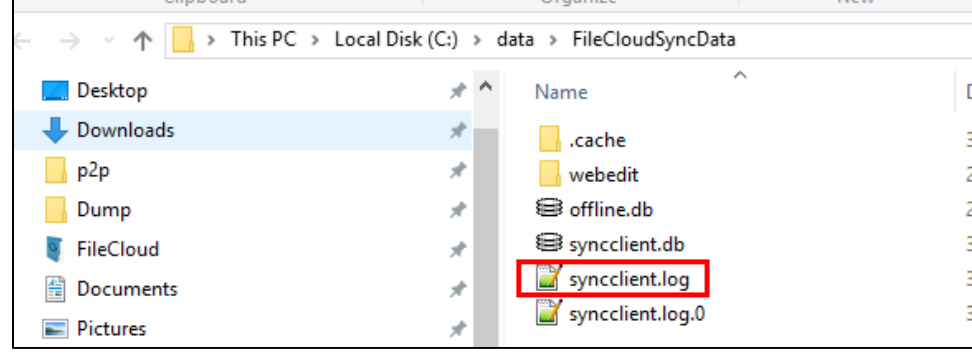

To export the most current log to an xml file, click **Export Config**.

To import a log file from your file system, click **Import Config**.